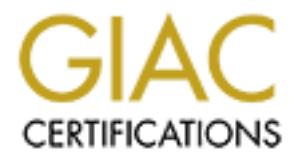

# Global Information Assurance Certification Paper

# Copyright SANS Institute [Author Retains Full Rights](http://www.giac.org)

This paper is taken from the GIAC directory of certified professionals. Reposting is not permited without express written permission.

# [Interested in learning more?](http://www.giac.org/registration/gcux)

Check out the list of upcoming events offering "Securing Linux/Unix (Security 506)" at http://www.giac.org/registration/gcux

William J. Von Hagel, Jr. Capitol SANS Track 6 Certification 2/20/01

### **Red Hat Linux 6.2 Installation Checklist**

 $\frac{1}{2}$  system. The following checklist is provided to secure an Intel Pentium II computer with 128MB RAM and 3 Ethernet cards using Red Hat Linux version 6.2. This checklist will secure the abovementioned system from an "out of the box" to an "Internet Ready" state. This machine will be used as a transparent firewall that forwards three services via incoming ports to a "DMZ" zone (SSH, Sendmail and HTTP) and only SSH to a VPN. Also, PortSentry will be used for intrusion detection to enhance the security of this system.

This installation is unique, as multiple users and such will not have access to the computer. However, in case someone does acquire physical access to the computer, userspecific security measures have been added into the checklist.

Step I: Pre-Installation Configuration

1) Disconnect the computer from the network (pull the Ethernet plug)

Bios Security: Reboot the computer and enter the BIOS

- 1) \_\_\_ Change '*Installed OS'* to '*Other*'
- 2) \_\_\_ Change PS/2 Mouse from '*Auto*' to '*Disabled*'
- 3) \_\_\_ '*ESC*' and '*Save Changes*'

Step II: Installation of Red Hat 6.2 Partitioning

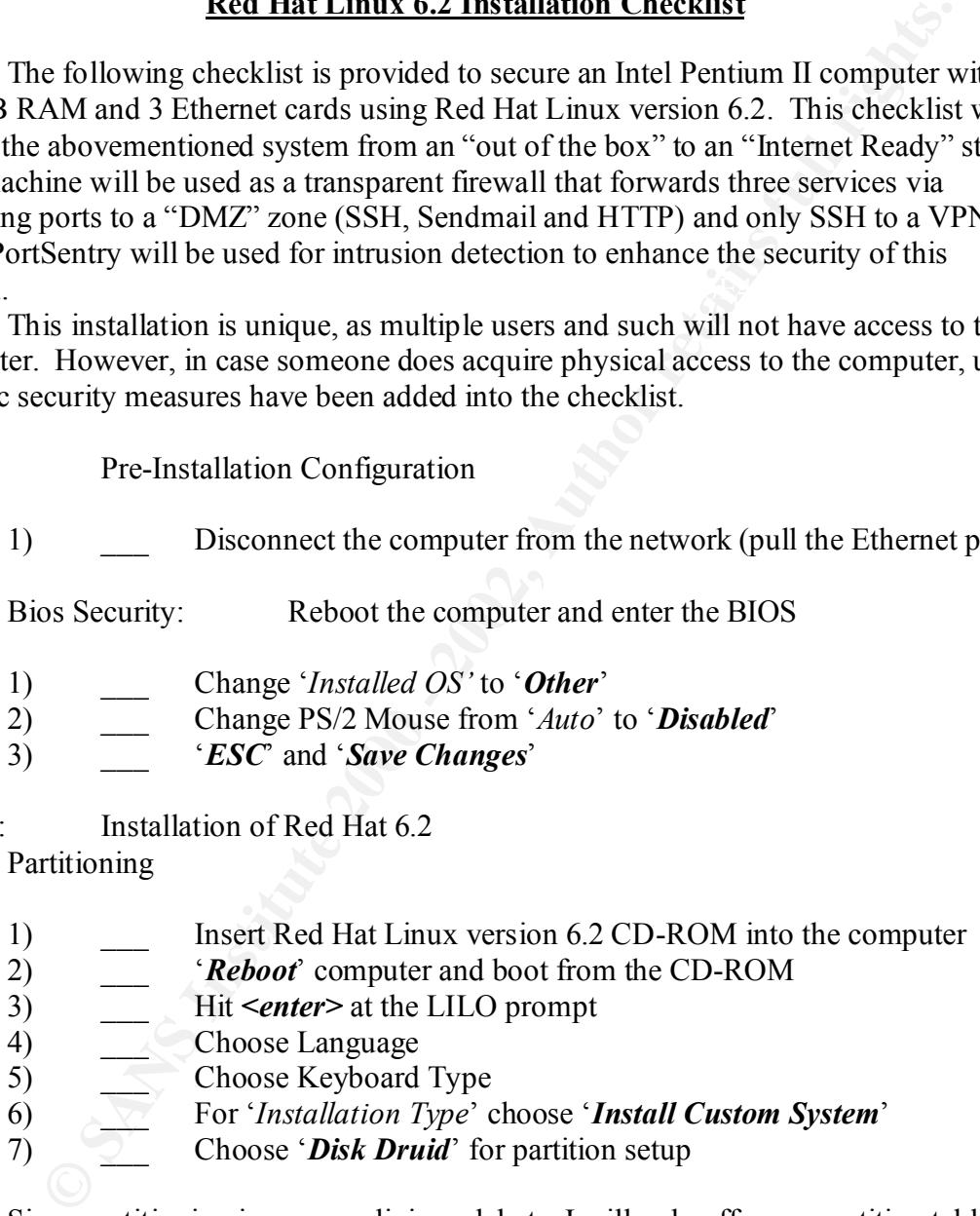

the system is run normally. It is also important especially for this machine, that you Since partitioning is a very religious debate, I will only offer my partition table as an example for you to follow if you choose. However, making /var, /home, and / separate partitions is advised. /var is especially important on this system for firewall logging. Also, /var should be a separate partition since /var usually contains files that change when double the RAM size for the swap partition.

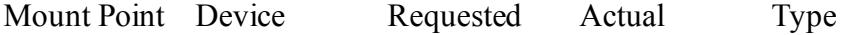

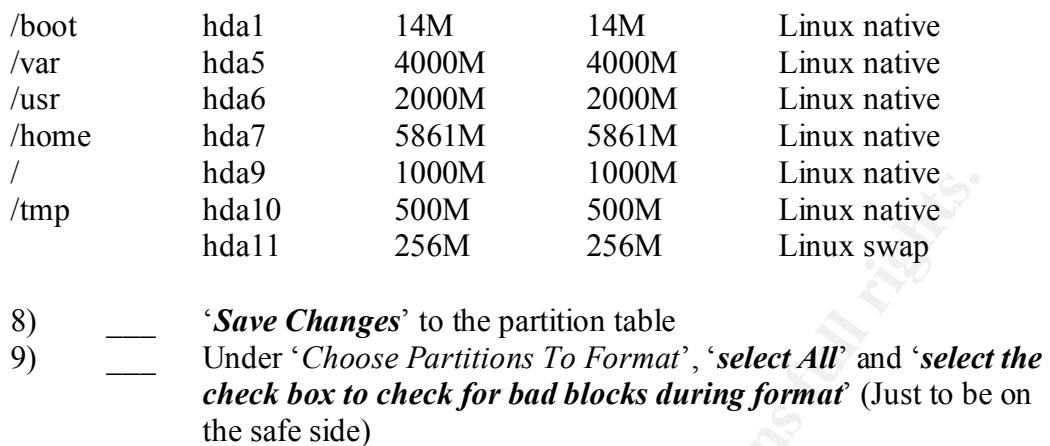

- 10) Under '*LILO Configuration*', just hit '*Next*' (There is no need to pass special options to the kernel at boot time)
	- 11) \_\_\_ Under '*LILO Configuration (2)*', Install the boot loader to '*/dev/hda Master Boot Record (MBR)*'
	- 12) Do '*NOT*' allow LILO to install another OS (There is none)
	- 13) Assign the hostname to the computer (e.g. Beavis)
	- 14) Unclick '*Use bootp/dhcp*' and enter information about the computer
	- 15) \_\_\_ Click '*No Mouse*'
	- 16) Configure clock
	- 17) **Pick a '***good***'** password. (Definition of good provided by SANS password guidelines)
	- 18) Add a user '*Admin*' for administration purposes (Do not only use the root account)
	- 19) \_\_\_ Under '*Passwords*,' select '*Enable Shadow Passwords*' and '*Enable MD5 Passwords*'. Do NOT select '*Enable NIS*'

Package Selection

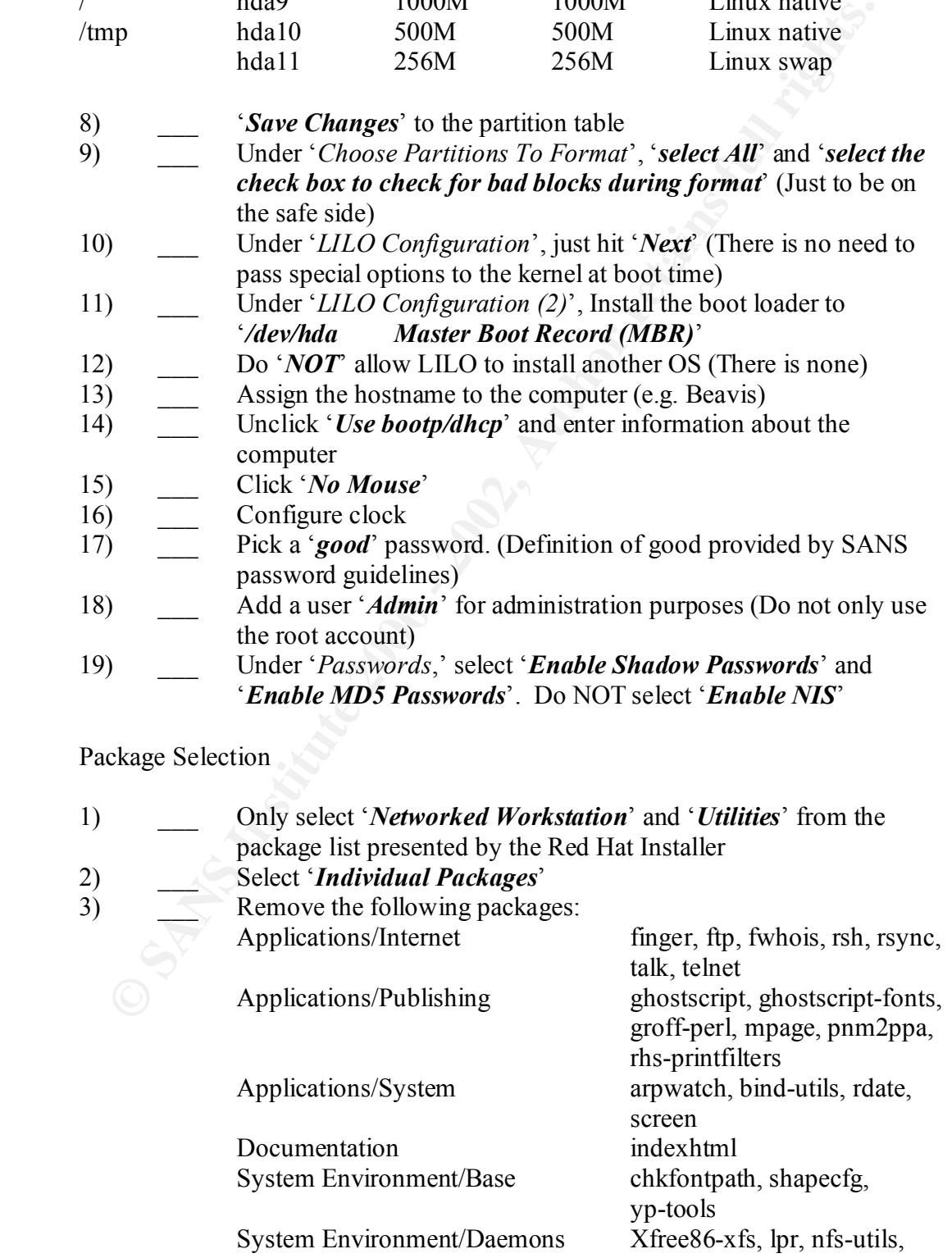

System Environment/Libraries User Interface/X urw-fonts

pidentd, portmap, ypbind

There are many reasons for removing the above-mentioned packages. First of all, a firewall has no need to run a graphical interface. There is also no reason to run applications such as telnet, talk, ftp, finger, etc.

- 4) Click ' $OK$ ' to begin formatting file system partitions
- 5) \_\_\_ Label a disk '*Red Hat v6.2 Boot Diskette*' and '*Create Boot Diskette*'
- $(Instantation finished)$ 6) \_\_\_ Remove all media (floppy and CD-ROM) and reboot the system

Step III: After Installation Configuration:

Although there are numerous ways to perform after installation configuration, making sure the Ethernet cards are installed and functioning properly is crucial. In my firewall, I used 2- Dlink Ethernet cards and 1 RealTek rtl8139 Ethernet card.

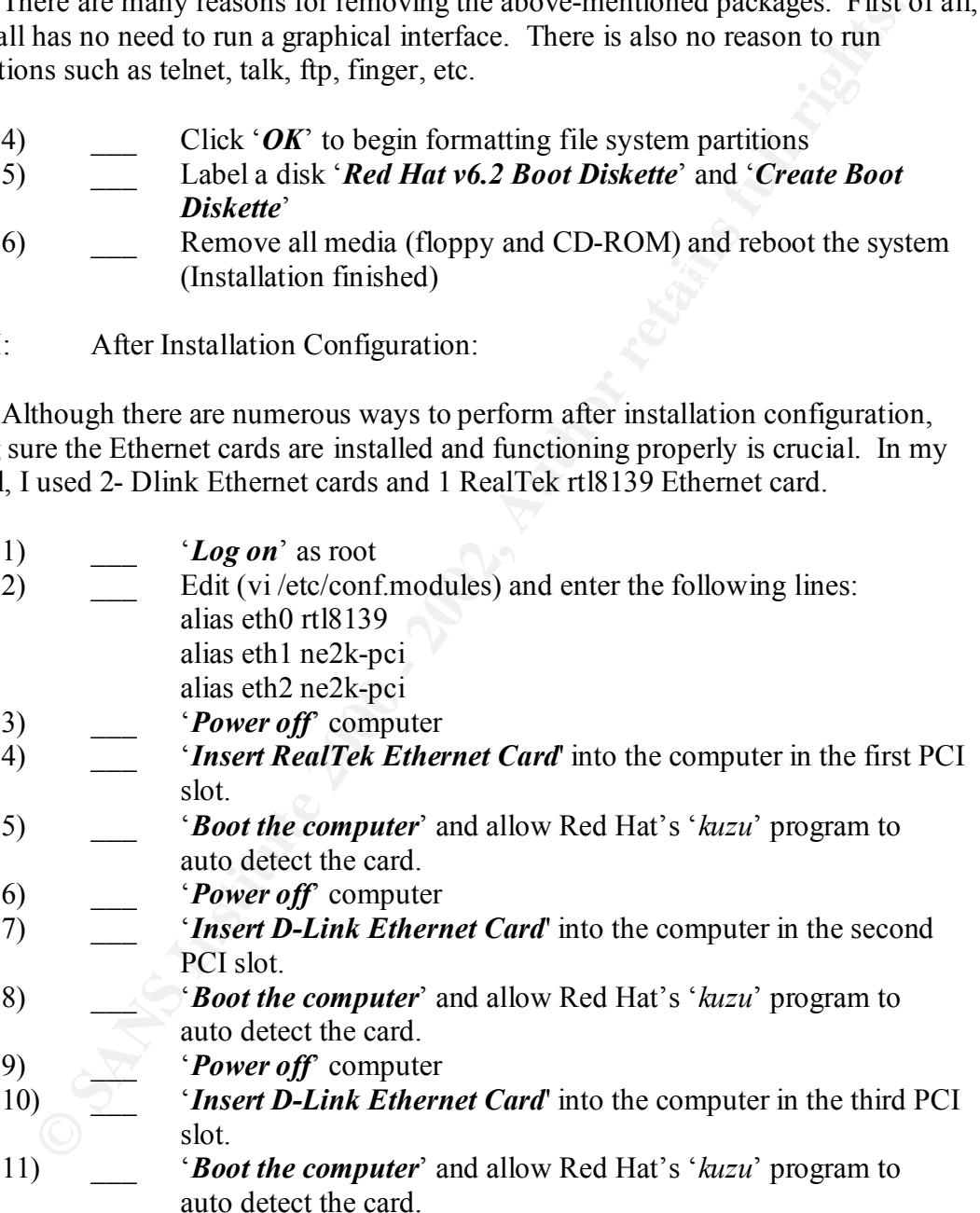

to install several other packages that we will erase later. At a command prompt (as root), In order to compile and install several programs later, follow the directions below enter the following commands:

1) \_\_\_ *mount /dev/cdrom /mnt/cdrom*

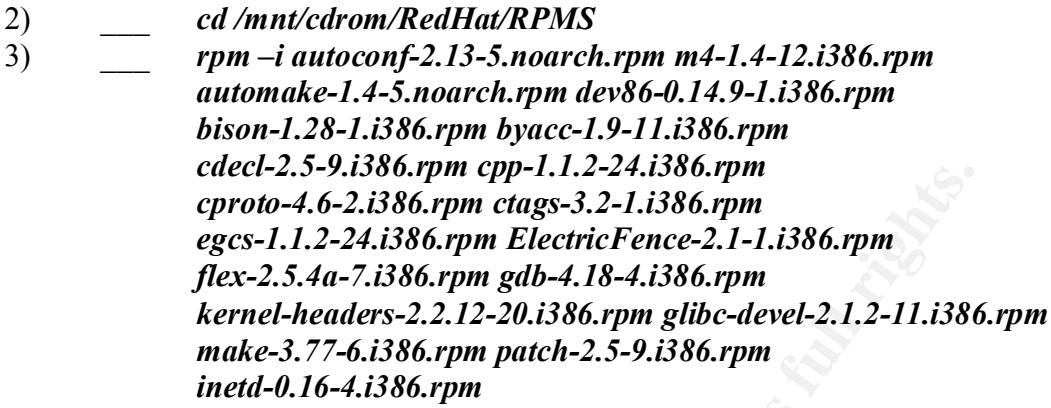

In order to remove some packages/ services, several services need to be stopped first. The checklist below will aid in removing unnecessary software from the computer:

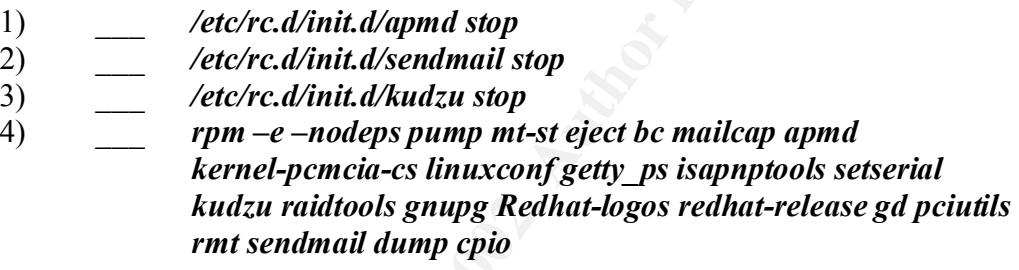

The following are configuration settings that will help increase the general security of the box. Some of the following instructions help against the "human factor."

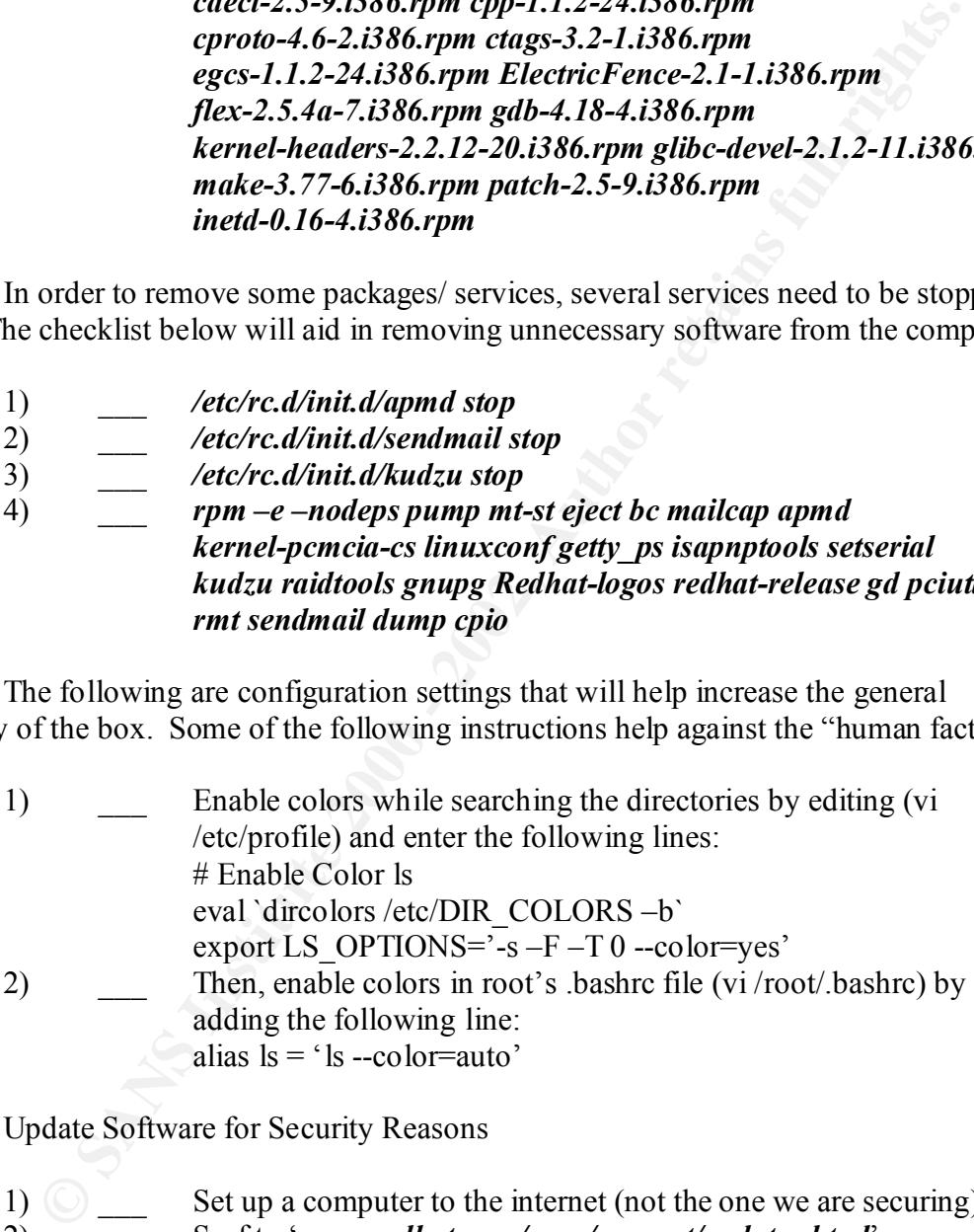

Update Software for Security Reasons

- 1)  $\bigcirc$  Set up a computer to the internet (not the one we are securing)
- 2) \_\_\_ Surf to '*www.redhat.com/apps/support/updates.html*'
- 3) \_\_\_ Click on '*All Red Hat Errata*'
- *'Bug Fixes'* and '*Package Enhancements'* as they do not contain 4) \_\_\_ Under '*Version 6.2*' click on '*Security Advisories*' and download the following packages: (Do not worry about the sections entitled any relevant packages for our system.)

*inetd, PAM, bash, ncurses (non-development), iputils (internet testing), traceroute, man, kernel, kernel-headers*

5) Move these files onto the linux machine via a CD-ROM or multiple floppy diskettes and upgrade all packages using the directions below: *mount /dev/cdrom /mnt/cdrom cp /mnt/cdrom/\*.rpm /root/fixes/ rpm –Fvh \**

Securing the */etc/inetd.conf* file

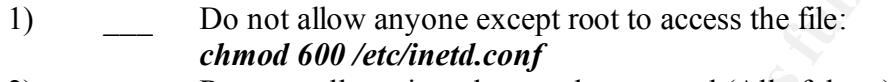

- (vi/etc/inetd.conf) and commenting out the following services: 2) Remove all services that we do not need (All of them) by editing *ftp, telnet, shell, login, talk, ntalk, finger, auth*
	- 3) Send a SIGHUP signal *killall –HUP inetd*
	- 4) Set the file immutable (unchangeable) *chattr +i /etc/inetd.conf*

Disable ALL Console Access

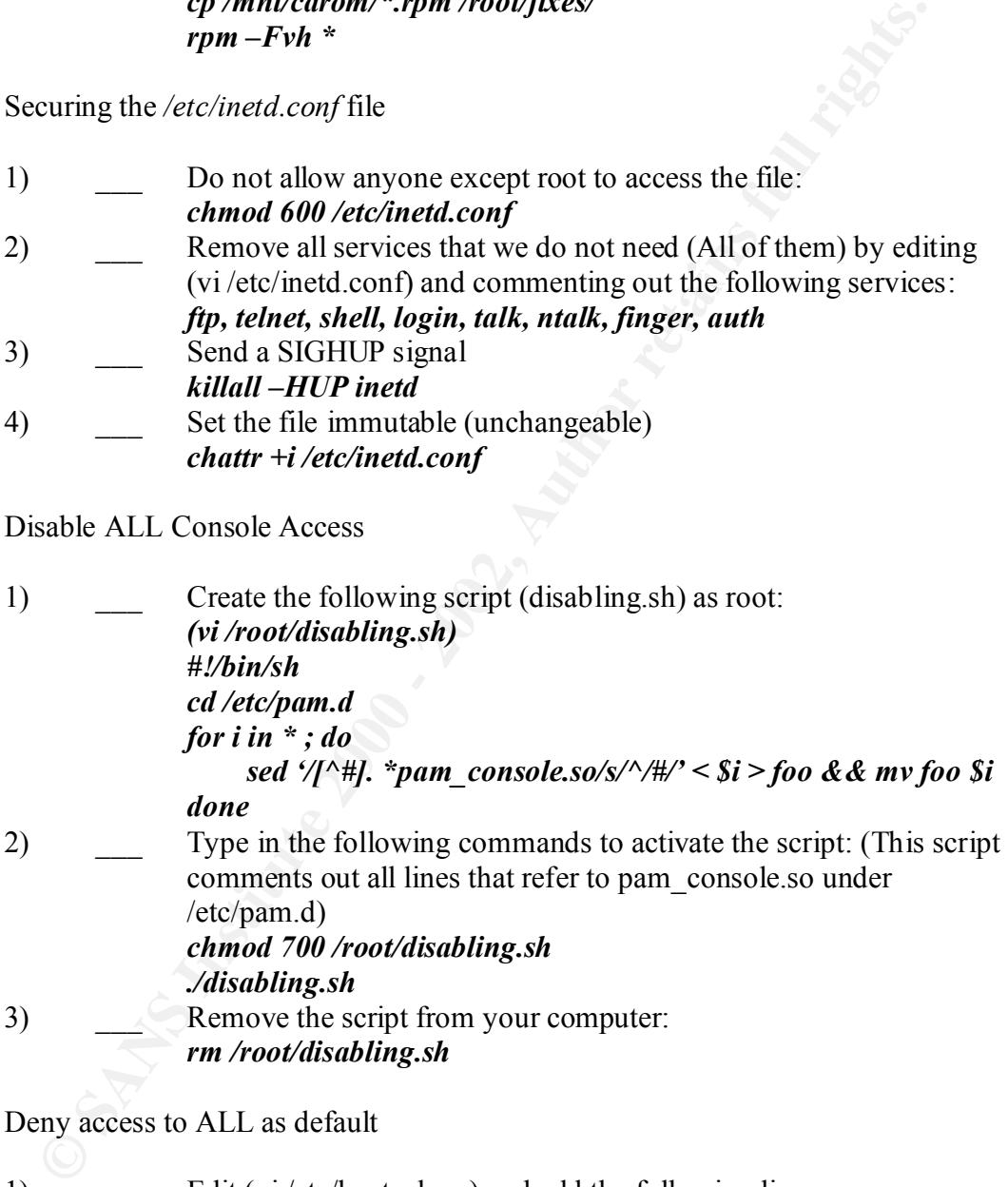

Deny access to ALL as default

- 1) Edit (vi/etc/hosts.deny) and add the following line: *ALL:* ALL@ALL*, PARANOID*
- 2) Check that no errors are reported by running: *tcpdchk*

## Remove Bad Aliases

1) Edit (vi/etc/aliases) and comment out the following aliases:

*games, ingress, system, toor, uucp, manager, dumpster, operator, decode*

2) Run the following to activate the new aliases file: */usr/bin/newaliases*

Only allow '*admin*' to su to '*root*'

1) Edit (vi/etc/pam.d/su) and add the following lines to the top: *auth sufficient /lib/security/pam\_rootok.so debug auth required /lib/security/pam\_wheel.so group =wheel* 2) Add '*admin*' to the '*wheel*' group by the following command:

Set Resource Limits (DoS attacks)

*usermod –G10 admin*

1) Edit (vi/etc/security/limits.conf) and change/ add the following lines:

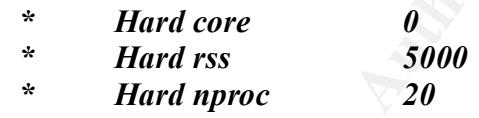

2) Edit (vi/etc/pam.d/login) and add the following to the bottom: *session required /lib/security/pam\_limits.so*

/etc/lilo.conf

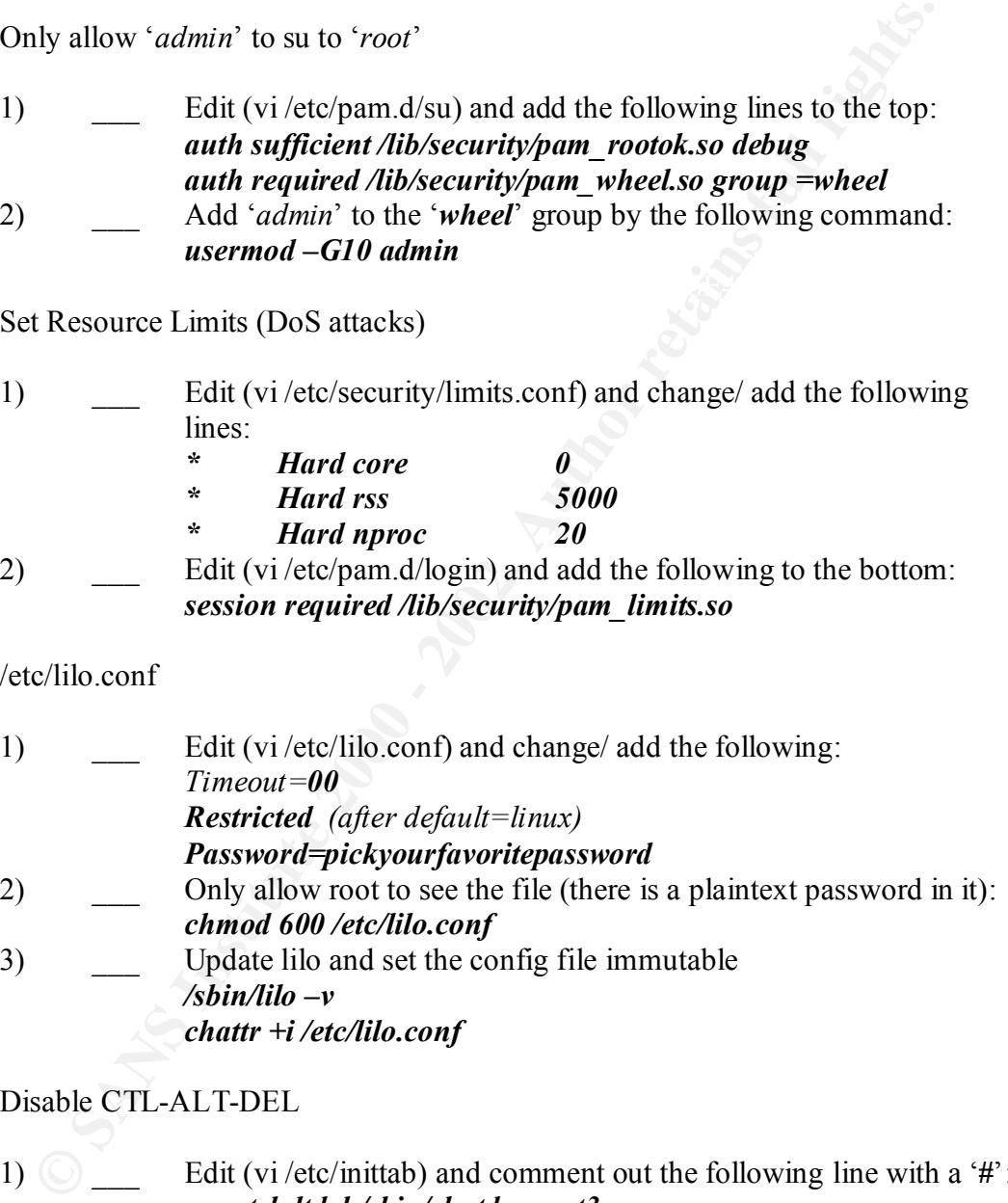

Disable CTL-ALT-DEL

- 1)  $\Box$  Edit (vi/etc/inittab) and comment out the following line with a '#': *ca::ctrlaltdel:/sbin/shutdown –t3 –r now*
- 2) Activate the change: */sbin/init q*

Remove All OS Description Information

1) Edit (vi /etc/rc.d/rc.local) and place a '#' in front of all the following lines:

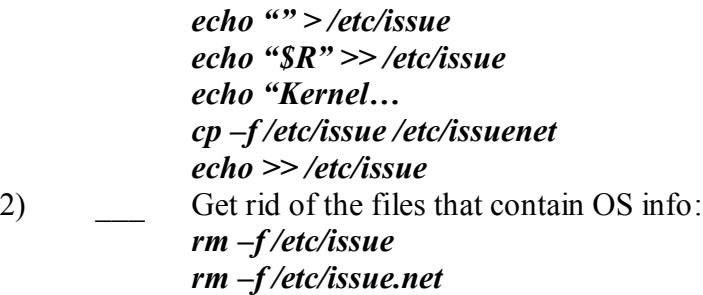

Remove SU-ID bits from files

1) \_\_\_ Find all SU-ID files:

*find / -type f \ ( -perm –04000 –o –perm –02000 \) \-exec ls –lg {} \* 2) Remove the following SU-ID files from the list:

**© SANS Institute 2000 - 2002, Author retains full rights.** *chmod a-s /usr/bin/chage chmod a-s /usr/bin/gpasswd chmod a-s /usr/bin/wall chmod a-s /usr/bin/chfn chmod a-s /usr/bin/chsh chmod a-s /usr/bin/newgrp chmod a-s /usr/bin/write chmod a-s /usr/sbin/usernetctl chmod a-s /usr/sbin/traceroute chmod a-s /bin/mount chmod a-s /bin/umount chmod a-s /bin/ping chmod a-s /sbin/netreport*

Require root password when entering single mode

1) Edit (vi /etc/inittab) and place the following line after the '*si::sysint…*' line: *~~:s:wait:/sbin/suloggin* 2) Enter the following to make the change effective: *init q*

Configure real-time logging on VTY's 7 and 8 (ALT-F7, ALT-F8)

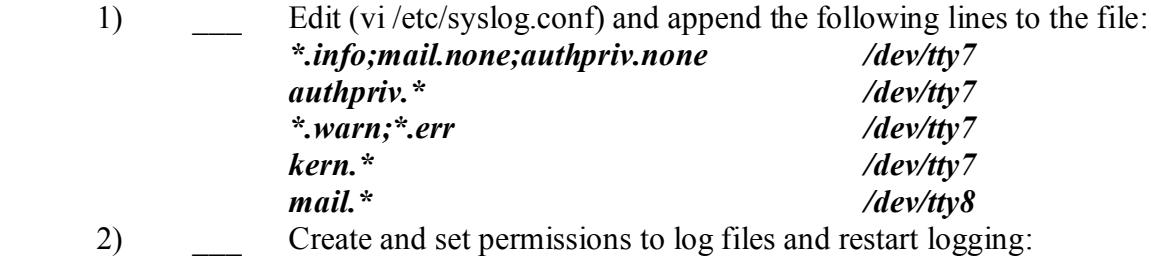

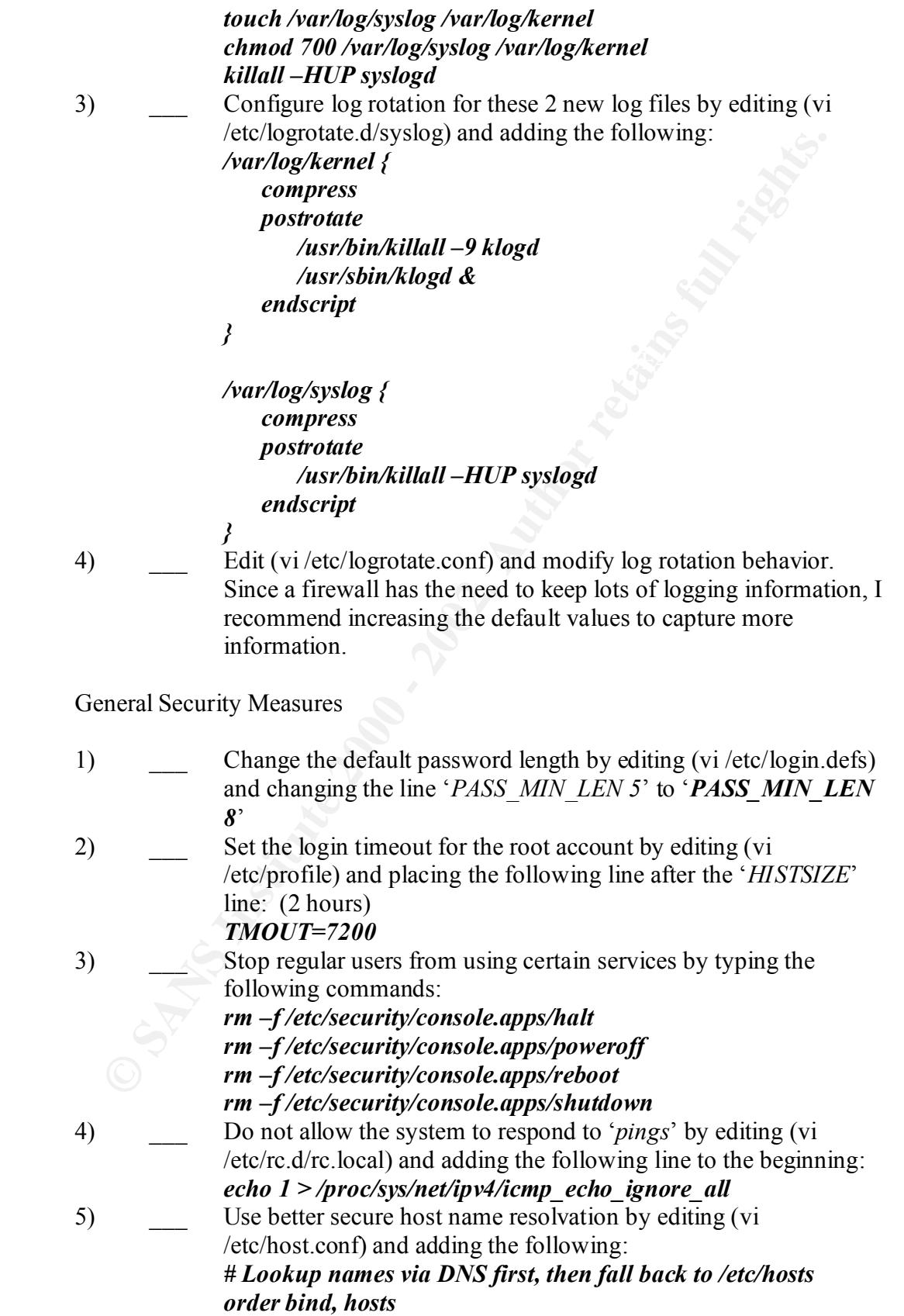

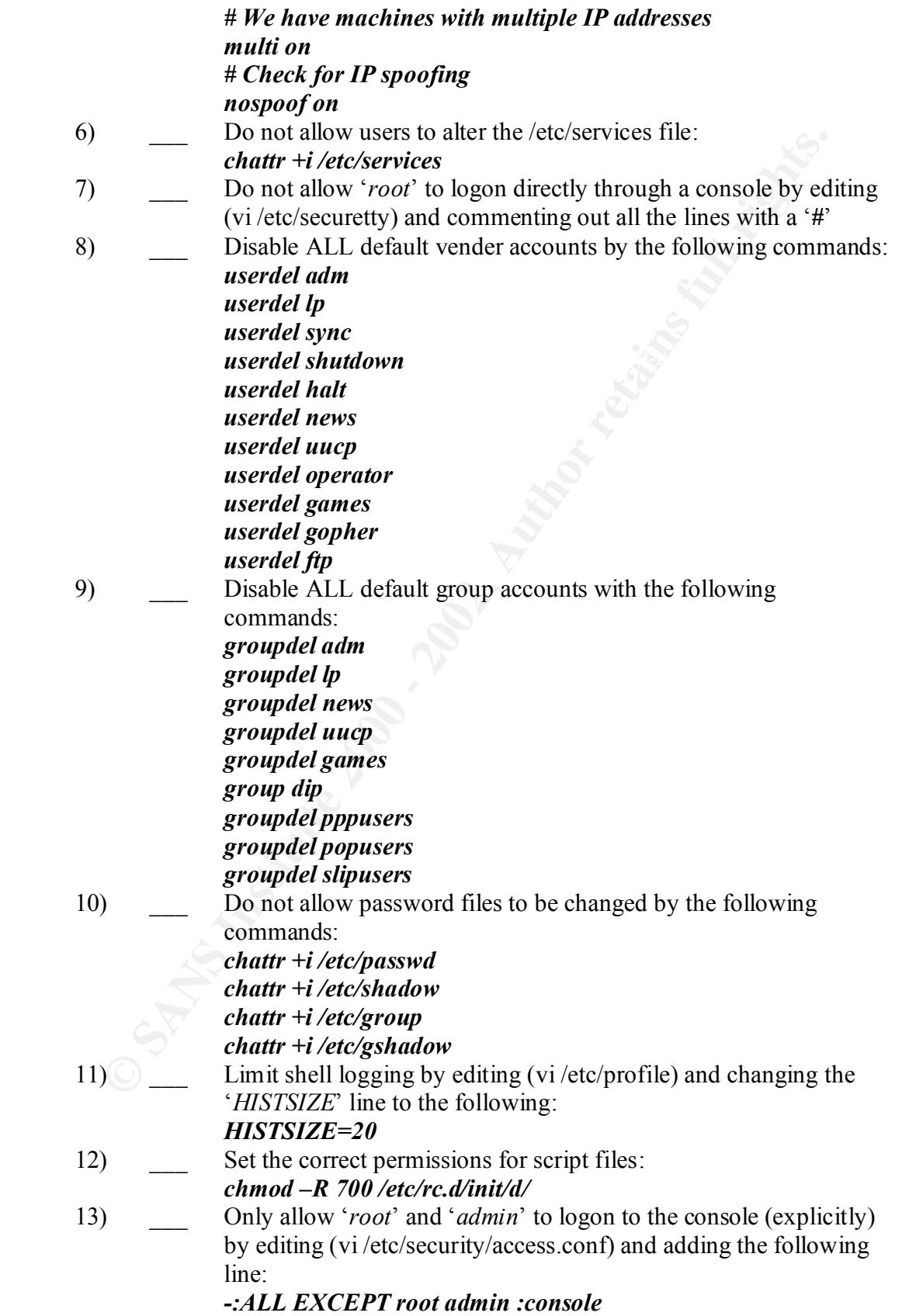

14) Change the default '*syslog*' settings by editing (vi /etc/syslog.conf) file and add/ change the following lines: (note: separators must be tabs.) *\*.warn;\*.err /var/log/syslog kern.\* /var/log/kernel*

General System Optimizations

The following part of this checklist corresponds to making Linux run better/ faster on the specific architecture of an Intel Pentium II computer.

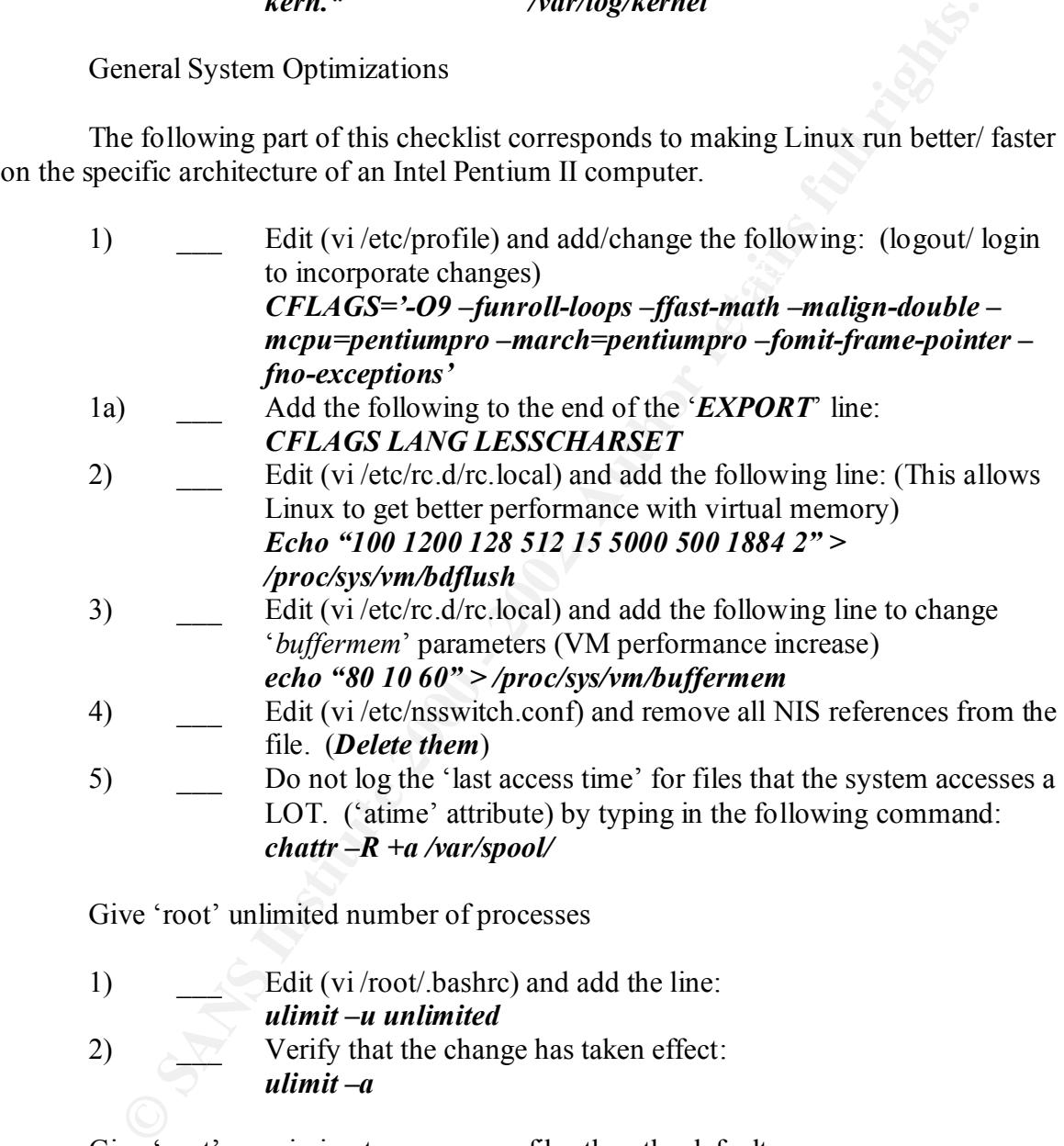

Give 'root' unlimited number of processes

1) Edit (vi/root/.bashrc) and add the line: *ulimit –u unlimited*  $2)$  Verify that the change has taken effect: *ulimit –a*

Give 'root' permission to open more files then the default

 $\sum_{n=1}^{\infty}$  Verify that the change has taken effect: 1) Edit (vi /root/.bashrc) and add the line: *ulimit –n 90000 ulimit -a*

Firewall Script

The firewall script below uses a config file (chains.config) where all variables are declared. The only thing a user needs to do is edit the config file, and the "chains" script will work to provide the following: (specific example)

- Allow only ssh/ http/ sendmail to come into the server.
- Redirect this traffic (ssh/ http/ sendmail) to eth1 interface (DMZ Zone) and allow only ssh to run to eth2.
- Eth1 is the interface to a single computer that runs ONLY a mail server and an web server
- $K_{\rm eff}$  final  $K_{\rm eff}$   $\sim$   $K_{\rm eff}$   $\sim$   $\sim$   $\sim$   $\sim$   $\sim$ • Eth2 is the interface to a secure private network consisting of multiple computers.

### *chains.conf*

```
MASQURADE="yes"
INET_INTERFACE="eth0"
LOCAL_INTERFACE="eth1"
LOCAL_NETWORK="10.10.10.0/24"
LOCAL SERVICES=""
LOCAL_BLOCKED=""
DMZ_INTERFACE="eth2"
DMZ_NETWORK="10.10.11.0/24"
DMZ_SERVICES="22 80"
DMZ_BLOCKED=""
BLOCK_PING="yes"
```
## *chains file*

```
● Allow only ssh' http' scndmail to come into the server.<br>
● Redirect this traffic (ssh' http' sendmail) to cth l interface (DN<br>
7 one) and allow only ssh to run to eth2.<br>
Eth is the interface to a single computer that ru
# If you have a dialup connection to the internet, this should be run
#!/bin/bash
#
# $Header: /home/pyg/bin/RCS/chains,v 1.11 1999/12/29 03:58:13 pyg Exp 
\mathcal{S}# Chad Knepp <pyg@cs.svsu.edu>
# 7/28/99
#
# This script hopefully generates reasonably secure ipchains rules for
# Linux boxes running 2.2.x kernels that have the
# following options:
# CONFIG_FIREWALL=y
# CONFIG_IP_FIREWALL=y
# and might have the following:
# CONFIG_IP_MASQUERADE=y
# while you are at it, also do (for the future):
# CONFIG_NETLINK=y
# CONFIG IP FIREWALL NETLINK=y
#
# immediately after making a connection to the Internet. If the
# connection is interrupted this script must be re-run or ppp0 will
# not work at all until re-run! This script should be a part of any
# keep-alive.
```

```
Provide 2008<br>
Example: Can't find a config file."<br>
Example: Can't find a config file."<br>
CONFIG"<br>
CONFIG"<br>
CONFIGERTACE="ppp0"<br>
NETERTACE="ppp0"<br>
NETERTACE="ppp""<br>
NETERTACE="explore"<br>
DENCORE-"22 113"<br>

\text{SCONFIG}echo -n "Configuring ipchains."
PATH=/sbin:/bin:/usr/sbin:/usr/bin
export PATH
CONFIG="./chains.config"
if [ $1 ]
then
     . $1
else
     if [ ! -e "$CONFIG" ]
     then
      echo "FATAL: Can't find a config file."
      exit 1
     fi
fi
# Valid [necessary] config fields (see $CONFIG)
#
# INET_INTERFACE="ppp0"
# MASQURADE="yes"
# LOCAL_NETWORK="10.0.0.0/24"
# LOCAL_INTERFACE="eth0"
# LOCAL_SERVICES="22 113"
# TRUSTED_LOCAL_SERVICES=""
# BLOCKED="1024 2049 6000 6010:6013 7100"
# REMOTE_BLOCKED=""
# BLOCK_PING="yes"
# DEBUG="yes"
if [ "$UID" != 0 ]
then
     echo "FATAL: You must be root."
     exit 1
fi
MYIP=`ifconfig $INET_INTERFACE|/bin/grep inet|/bin/sed s/\:/\
/|/usr/bin/awk '{print $3}'`
#GATEWAY=`ifconfig $INET_INTERFACE|/bin/grep inet|/bin/sed s/\:/\
/g|/usr/bin/awk '{print \frac{1}{5}}'`
if [ ! $MYIP ]
then
    echo "FATAL: Not connected, no such interface as $INET INTERFACE."
     exit 1
fi
# Flush the old rules
#
ipchains -F input
```

```
/proc/sys/net/ipv4/conf/all/rp_filter ]<br>
FILTER in /proc/sys/net/ipv4/conf/*/rp_filter ]<br>
ho 1 > $FILTER<br>
-n "."<br>
"WARRING: Could not set up 1F spoofing protection."<br>
-A input -1 -j DENY -s 127.0.0.0/8 -i ! lo<br>
IF masqurad
echo "WARNING: Could not set up IP spoofing protection."
ipchains -A input -l -j DENY -i $DMZ_INTERFACE -s ! $DMZ_NETWORK
ipchains -F output
ipchains -F forward
# Set up IP spoofing protection
#
if [ -e /proc/sys/net/ipv4/conf/all/rp_filter ] 
then
     for FILTER in /proc/sys/net/ipv4/conf/*/rp_filter 
     do
      echo 1 > $FILTER
     done
     echo -n "."
else
     echo
fi
ipchains -A input -l -j DENY -s 127.0.0.0/8 -i ! lo
# Setup IP masqurading
#
if [ "$MASQURADE" = "yes" ]
then 
    if [ -e /proc/sys/net/ipv4/ip forward ]
     then 
      ipchains -P forward REJECT
      ipchains -A forward -i $INET_INTERFACE -j MASQ
      /bin/echo 1 > /proc/sys/net/ipv4/ip_forward
      echo -n "."
     else
      echo
      echo "WARNING: Could not set up IP masqurading."
     fi
     # Accept anything on the local network (eth0 and localnet)
    if [ $LOCAL NETWORK ]
      then
       # Paranoia at it's prime (this is probably unnecessary)
       #
       ipchains -A input -l -j DENY -i $LOCAL_INTERFACE -s ! 
$LOCAL_NETWORK 2>/dev/null
     fi
     # Accept anything on the local network (eth0 and localnet)
     if [ $DMZ_NETWORK ]
      then
       # Paranoia at it's prime (this is probably unnecessary)
       #
2>/dev/null
     fi
else
     /bin/echo 0 > /proc/sys/net/ipv4/ip_forward 2>/dev/null
fi
```
to be re-run. This is known as Playing Tt Safe(tm)<br>
-A input -j DENY -s 0/0 -d ! SMYIP -i SINET INTERFACE<br>
-A output -j DENY -s ! SMYIP -d 0/0 -i SINET\_INTERFACE<br>
we the law<br>
cOAL\_SERVICES" )<br>
PORT in SLOCAL\_SERVICES<br>
chai  $\frac{1}{2}$ \$2}'<br>ipchains -A input -j ACCEPT -p tcp -s \$HOST -d \$MYIP \$SERVICE -i # Start by denying every IP that is not \$MYIP yet appears to be me # input and output via interface. This means that nothing will work on # interface if the IP changes due to a reconnection which will force the # script to be re-run. This is known as Playing It Safe(tm) # ipchains -A input -j DENY -s 0/0 -d ! \$MYIP -i \$INET\_INTERFACE ipchains -A output -j DENY -s ! \$MYIP -d 0/0 -i \$INET INTERFACE # Lay down the law # if [ "\$LOCAL\_SERVICES" ] then for PORT in \$LOCAL\_SERVICES do ipchains -A input -j ACCEPT -p tcp -s 0/0 -d \$MYIP \$PORT -i \$INET\_INTERFACE ipchains -A output -j ACCEPT -p tcp -s \$MYIP \$PORT -d 0/0 -i \$INET\_INTERFACE ipchains -A input -j ACCEPT -p udp -s 0/0 -d \$MYIP \$PORT -i \$INET\_INTERFACE ipchains -A output -j ACCEPT -p udp -s \$MYIP \$PORT -d 0/0 -i \$INET\_INTERFACE done fi if [ "\$DMZ\_SERVICES" ] then for PORT in \$DMZ\_SERVICES do ipchains -A input -j ACCEPT -p tcp -s 0/0 -d \$MYIP \$PORT -i \$INET\_INTERFACE ipchains -A output -j ACCEPT -p tcp -s \$MYIP \$PORT -d 0/0 -i \$INET\_INTERFACE ipchains -A input -j ACCEPT -p udp -s 0/0 -d \$MYIP \$PORT -i \$INET\_INTERFACE ipchains -A output -j ACCEPT -p udp -s \$MYIP \$PORT -d 0/0 -i \$INET\_INTERFACE done fi echo -n "." if [ "\$TRUSTED\_LOCAL\_SERVICES" ] then for PORT in \$TRUSTED\_LOCAL\_SERVICES do HOST=`/bin/echo \$PORT|/bin/sed s/\+/\ /|/usr/bin/awk '{print \$1}'` SERVICE=`/bin/echo \$PORT|/bin/sed s/\+/\ /|/usr/bin/awk '{print \$2}'` \$INET\_INTERFACE ipchains -A output -j ACCEPT -p tcp -s \$MYIP \$SERVICE -d \$HOST -i \$INET\_INTERFACE

```
-n -..<br>
EMOTE_BLOCKED" ]<br>
PORT in $RENOTE_BLOCKED<br>
chains -A output -j REJECT -s $MYIP -d 0/0 $PORT -i<br>
TERRACE<br>
-n "."<br>
CCAL_BLOCKED" ]<br>
PORT in $LOCAL_BLOCKED<br>
( "$DEBOG" - "yes" ]<br>
( "$DEBOG" - "yes" ]<br>
( "$DEBOG" - "ye
$INET_INTERFACE FA27 FA37 9989 FA27 2F94 9989 FA27 2F94 9989 FOR5 DE3D F8B5 06E45 PA27 2F94 9989 FA39 4E46 A169 4E46 PA27 2F94 9989 FA37 2F94 9989 FA37 2F94 9989 FA37 2F94 9989 FA37 2F94 9989 FA37 2F94 9989 FA37 2F94 9989 
if [ "$BLOCK_PING" = "yes" ]
       ipchains -A input -j ACCEPT -p udp -s $HOST -d $MYIP $SERVICE -i 
$INET_INTERFACE
       ipchains -A output -j ACCEPT -p udp -s $MYIP $SERVICE -d $HOST -i 
$INET_INTERFACE
     done
      echo -n "."
fi
if [ "$REMOTE_BLOCKED" ]
then
      for PORT in $REMOTE_BLOCKED 
      do
      ipchains -A input -j REJECT -s 0/0 $PORT -d $MYIP -i 
$INET_INTERFACE
       ipchains -A output -j REJECT -s $MYIP -d 0/0 $PORT -i 
      done
      echo -n "."
fi 
if [ "$LOCAL_BLOCKED" ]
then
      for PORT in $LOCAL_BLOCKED 
      do
       if \lceil "$DEBUG" = "yes" ]
       then
             ipchains -A input -l -j REJECT -p tcp -s 0/0 -d $MYIP $PORT -
i $INET_INTERFACE
             ipchains -A output -l -j REJECT -p tcp -s $MYIP $PORT -d 0/0 
-i $INET_INTERFACE
            ipchains -A input -I -j REJECT -p udp -s 0/0 -d $MYIP $PORT -i $INET_INTERFACE
             ipchains -A output -l -j REJECT -p udp -s $MYIP $PORT -d 0/0 
-i $INET_INTERFACE
       else
             ipchains -A input -j REJECT -p tcp -s 0/0 -d $MYIP $PORT -i 
$INET_INTERFACE
             ipchains -A output -j REJECT -p tcp -s $MYIP $PORT -d 0/0 -i 
$INET_INTERFACE
             ipchains -A input -j REJECT -p udp -s 0/0 -d $MYIP $PORT -i 
$INET_INTERFACE
             ipchains -A output -j REJECT -p udp -s $MYIP $PORT -d 0/0 -i 
$INET_INTERFACE
       fi
      done
      echo -n "."
fi 
# Deny certain parts of ICMP
#
then
      echo
      echo -n "blocking ping" 
     if [ "$DEBUG" = "yes" ]
      then
```

```
Example 20<br>
Charma - A output -1 -j REJECT -p icmp -s 0/0 5 -i<br>
TEREACE<br>
Chains -A output -1 -j REJECT -p icmp -s 0/0 8 -i SINET INTERFA<br>
chains -A input -j REJECT -p icmp -s 0/0 8 -i SINET INTERFA<br>
chains -A output -j
ipchains -A output -j REJECT -p icmp -s 0/0 11 -i $INET INTERFACE
\begin{array}{c} \n\text{R}^3 + 9984 & \text{R}^3 + 9984 & \text{R}^3 \n\end{array}ipchains -A input -l -j REJECT -p icmp -s 0/0 8 -i 
$INET_INTERFACE 
      ipchains -A output -l -j REJECT -p icmp -s 0/0 0 -i 
$INET_INTERFACE 
      ipchains -A input -l -j REJECT -p icmp -s 0/0 5 -i 
$INET_INTERFACE 
      ipchains -A output -I -i REJECT -p icmp -s 0/0 5 -i$INET_INTERFACE 
      ipchains -A output -l -j REJECT -p icmp -s 0/0 11 -i 
$INET_INTERFACE 
     else
      ipchains -A input -j REJECT -p icmp -s 0/0 8 -i $INET_INTERFACE 
      ipchains -A output -j REJECT -p icmp -s 0/0 0 -i $INET_INTERFACE 
      ipchains -A input -j REJECT -p icmp -s 0/0 5 -i $INET_INTERFACE 
      ipchains -A output -j REJECT -p icmp -s 0/0 5 -i $INET_INTERFACE 
     fi
     echo -n "."
fi
# Configure type of service (does this do any good at all?)
#
#ipchains -A output -p tcp -d 0.0.0.0/0 ssh -t 0x01 0x10
#ipchains -A output -p tcp -d 0.0.0.0/0 telnet -t 0x01 0x10
#ipchains -A output -p tcp -s 0.0.0.0/0 ftp-data -t 0x01 0x02
# Deny evrything less than 1024
#
if [ "$DEBUG" = "yes" ]
then
     ipchains -A input -l -j REJECT -p tcp -s 0/0 -d $MYIP 0:1023 -i 
$INET_INTERFACE
     ipchains -A output -l -j REJECT -p tcp -s $MYIP 0:1023 -d 0/0 -i 
$INET_INTERFACE
    ipchains -A input -1 -j REJECT -p udp -s 0/0 -d $MYIP 0:1023 -i$INET_INTERFACE
     ipchains -A output -l -j REJECT -p udp -s $MYIP 0:1023 -d 0/0 -i 
$INET_INTERFACE
else
     ipchains -A input -j REJECT -p tcp -s 0/0 -d $MYIP 0:1023 -i 
$INET_INTERFACE
     ipchains -A output -j REJECT -p tcp -s $MYIP 0:1023 -d 0/0 -i 
$INET_INTERFACE
     ipchains -A input -j REJECT -p udp -s 0/0 -d $MYIP 0:1023 -i 
$INET_INTERFACE
     ipchains -A output -j REJECT -p udp -s $MYIP 0:1023 -d 0/0 -i 
$INET_INTERFACE
fi
echo " done"
exit 0
```
Setup NTP

1) Obtain the source code '*ntp-4\_0\_99k.tar.gz*' from NTP's web site

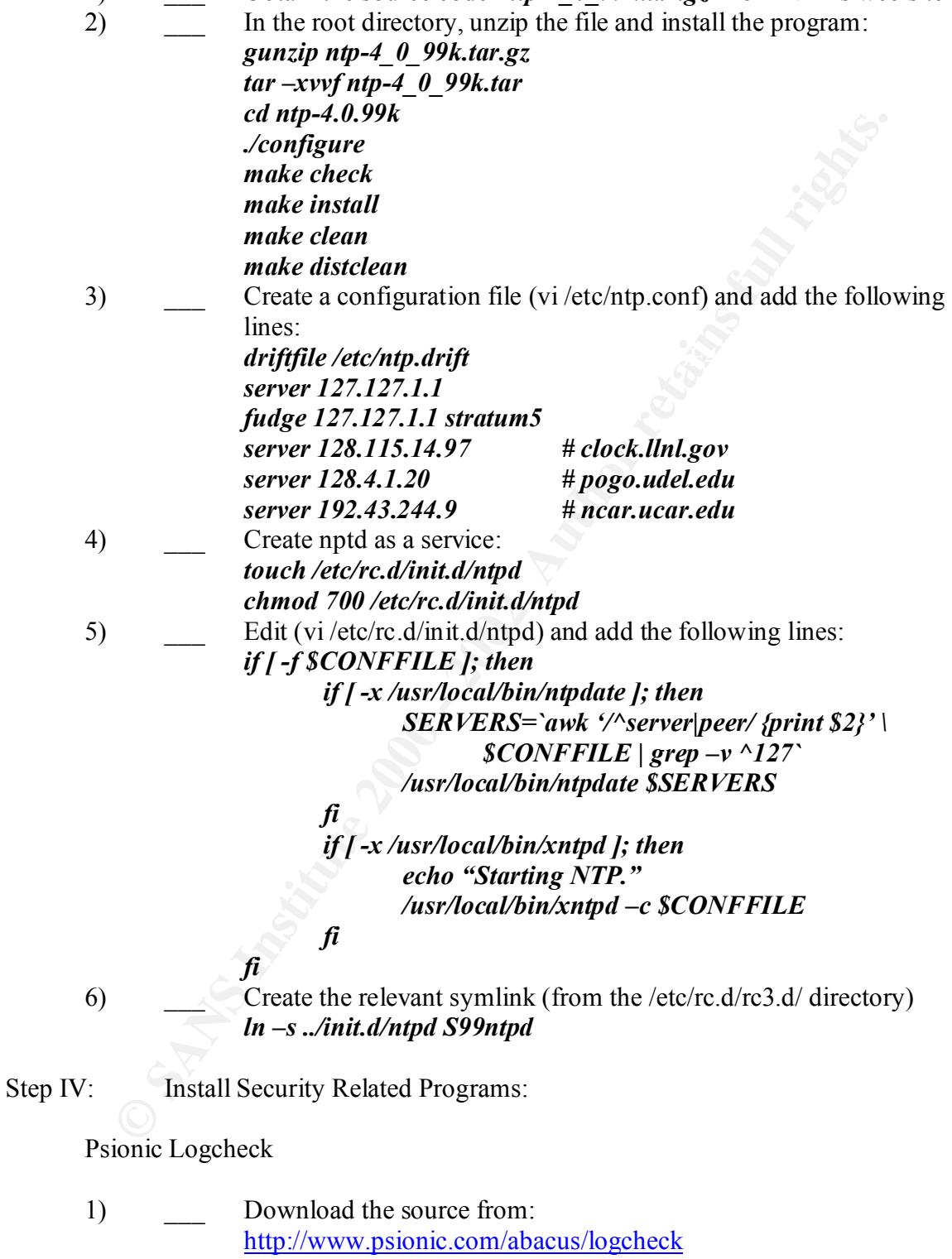

- 2) Edit (vi/etc/syslog.conf) and edit the following line so that the system will log ALL information:<br>\*.info /var. *\*.info /var/log/messages*
	- 3) \_\_\_ Ensure that all files except '*wtmp*' in '*/var/log*' have permissions

set to '*600*'

4) **Install the program:** 

*/root/logcheck-1.1.1/make linux*

5) Edit (vi /usr/local/etc/logcheck.sh) alter the last 2 lines to read the following: (since sendmail is not installed) *cp \$TMPDIR/checkreport.\$\$ /root/checkreport.\$\$*

TARA (Looking from the Inside Out)

- 1) Download the source from TARA's website and move the file into '*/root*' directory
- **gunzip tara-2.09.tar.gz** 2) Unzip and install the program using the following commands: *tar –xvvf tara-2.09.tar cd tara-2.0.9 make install*
	- 3) Need to create TARA/ Tiger's working directories using the following commands: *mkdir –m 700 –p /usr/spool/tiger/bin mkdir –m 700 –p /usr/spool/tiger/logs*
		- *mkdir –m 700 –p /usr/spool/tiger/work*
	- 4) Run '*tiger*' with the following command: (report is stored in '*/var/spool/tiger/logs/security.report.host.domain.date-time*') *./tiger*
- **CONFIGURE SETT ANTIFIES TO EXECT AUTHAM SET (2000)**<br> **CONFIGURE CONFIGURE CONFIGURE 2000**<br> **CONFIGURE 2000 CONFIGURE CONFIGURE CONFIGURE CONFIGURE 2000**<br> **CONFIGURE 2000 CONFIGURE 2000 CONFIGURE 2000**<br> **CONFI** 5) Fix all FAIL messages generated by the Tiger report. If you have followed ALL the above directions, the only fail messages will pertain to port numbers in the '*/etc/services*' file. To correct this, edit (vi /etc/services) and change all port numbers according to the Tiger report.
	- 6) \_\_\_ Run tiger again to ensure that there are NO fail messages.

Looking from the Outside In

From another computer, it would be very helpful to run SATAN, SARA, SAINT and nmap port scanner to help pinpoint weaknesses in the system that has just been created. However, the installation and configuration of these programs is out of scope for this document. This is left as an exercise to the reader.

Psionic Portsentry

- 1) Obtain the source code from http://www.psionic.com/ and place it in the '*/root/*' directory.
- gunzip portsentry-1\_0\_tar.gz 2) Use the following commands to unzip portsentry: *tar –xvvf portsentry-1\_0\_tar cd portsentry-1.0/*
	- 3) \_\_\_ Edit (vi /root/portsentry-1.0/portsentry.conf) and make the

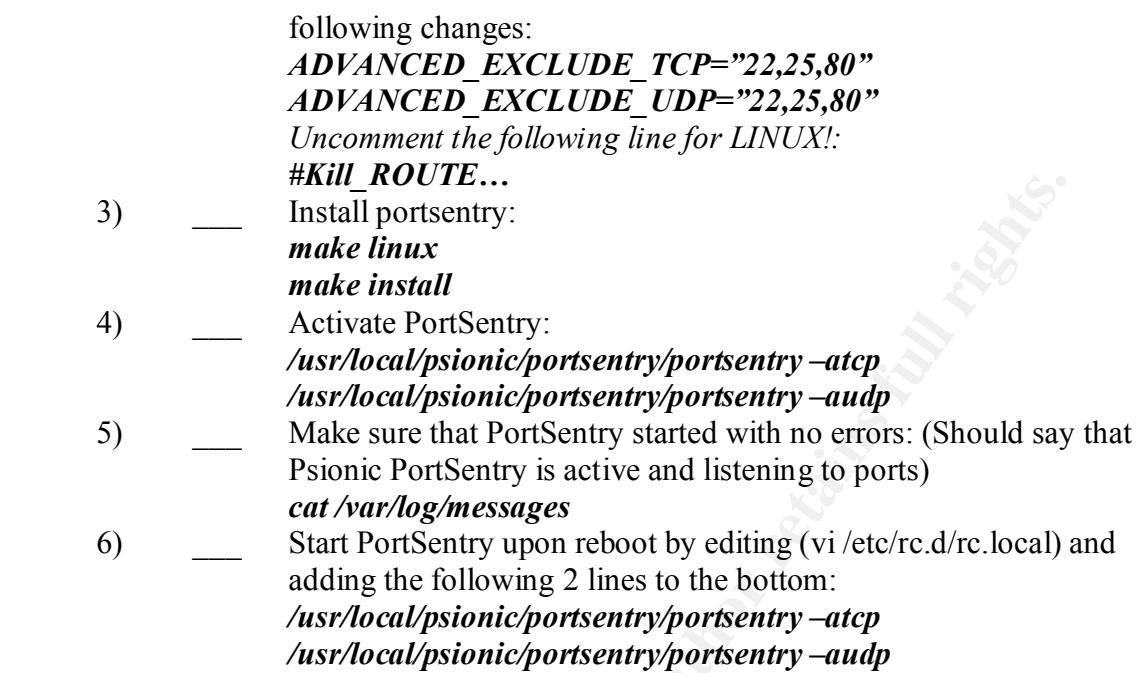

# Tripwire

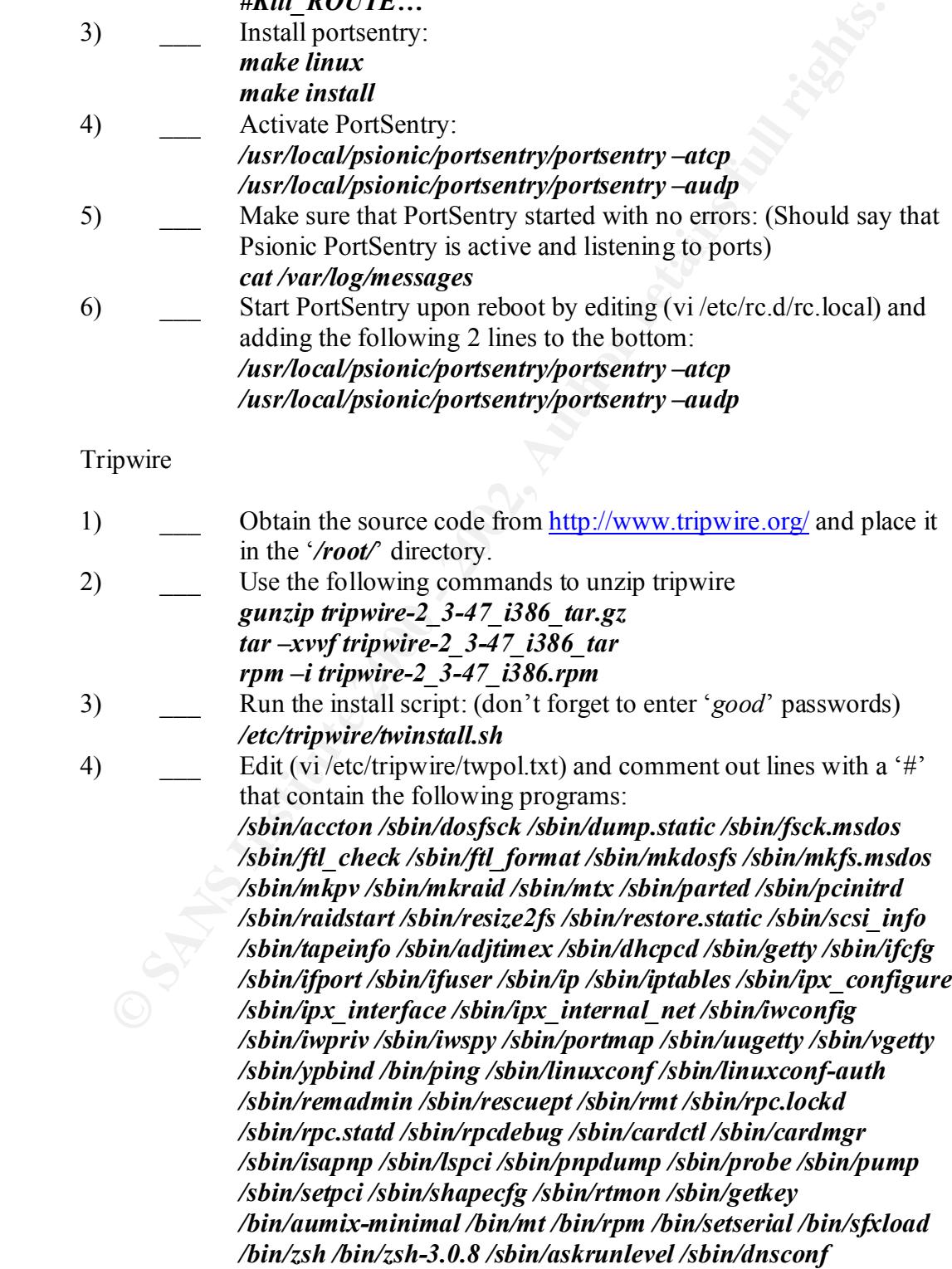

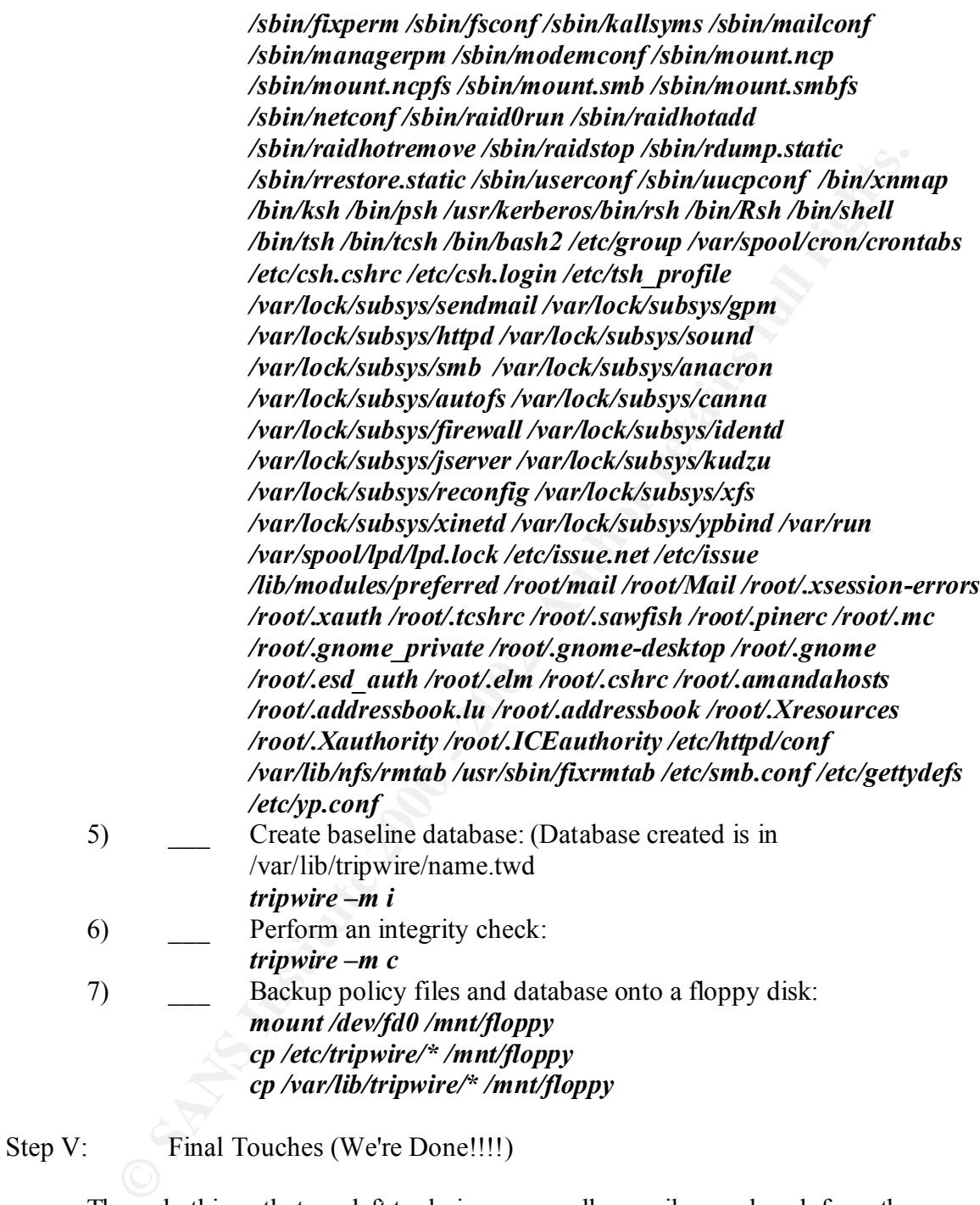

The only things that are left to do is remove all compilers and such from the

computer. If you have followed the above directions, then only a few programs should be there

1) Remove all compilers and "sharp" programs *rpm –e autoconf m4 automake dev86 bison byacc cdecl cpp cproto ctags egcs ElectricFence flex gdb kernel-headers glibc-devel make*

## 2) Move the 'rpm' binary to a safe place for later use (if necessary) *mount /dev/fd0 /mnt/floppy mv /bin/rpm /mnt/floppy umount /mnt/floppy*

### Step VI: A DMZ Computer

(SSH, Apache, Bind and Sendmail) of interest. The second part to the above checklist would be to secure a second PC that resides in the DMZ zone and provides SSH, Apache, Bind and Sendmail. Since *most* of the security configuration for the firewall box described above is applicable to this second PC and the security checklist for a second PC is outside the scope of the practical, I did not repeat it below. I have included the security checklist for the individual services

Apache Web Server

This configuration sets up a very basic web server for static pages only. If you plan to run CGI scripts then another set of configurations must be added. Also, if you need SSL support you need to alter the following configuration. All of this information can be found at Apache's web site (www.apache.org).

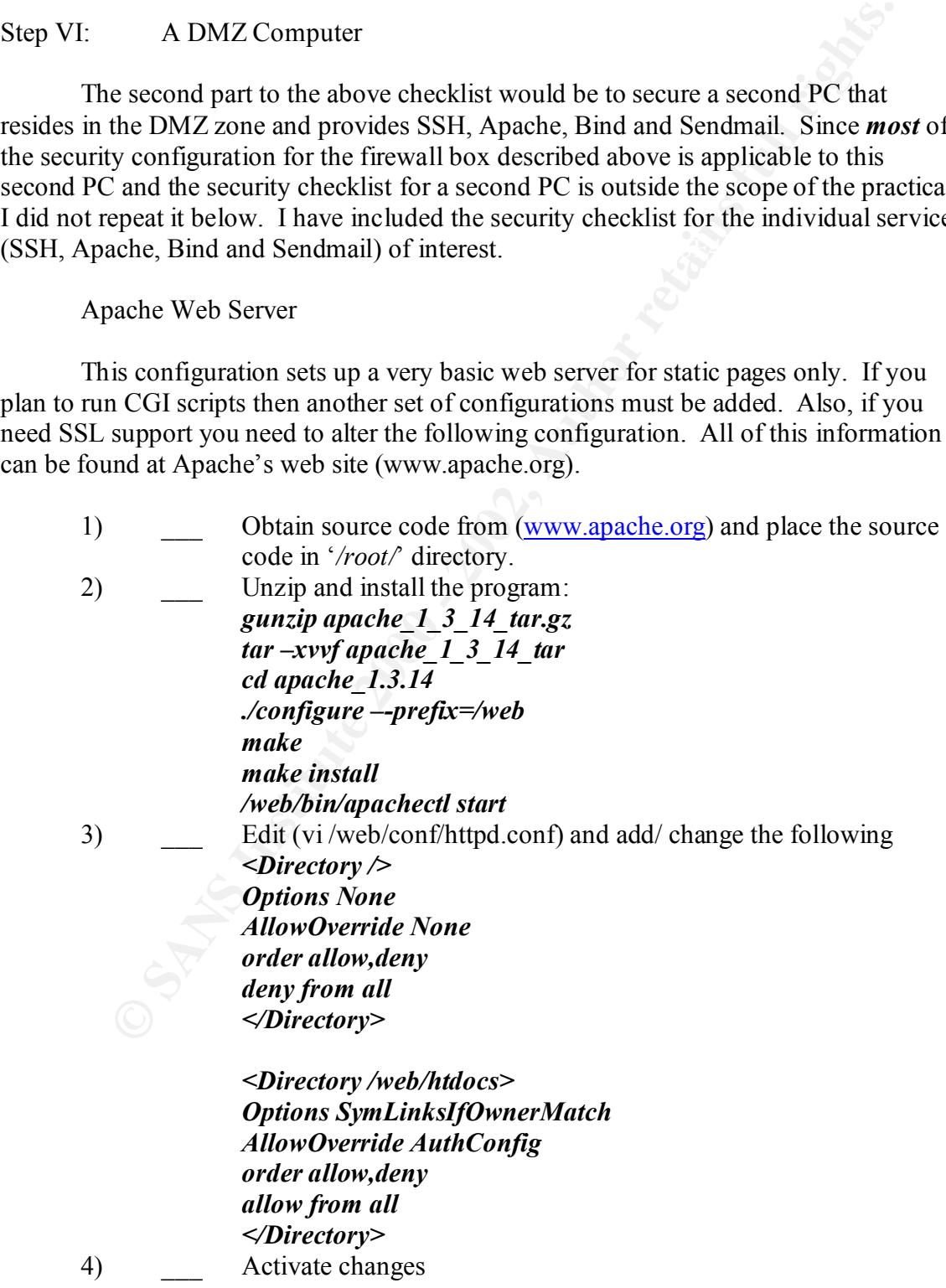

# */web/bin/apachectl stop /web/bin/apachectl start*

Bind

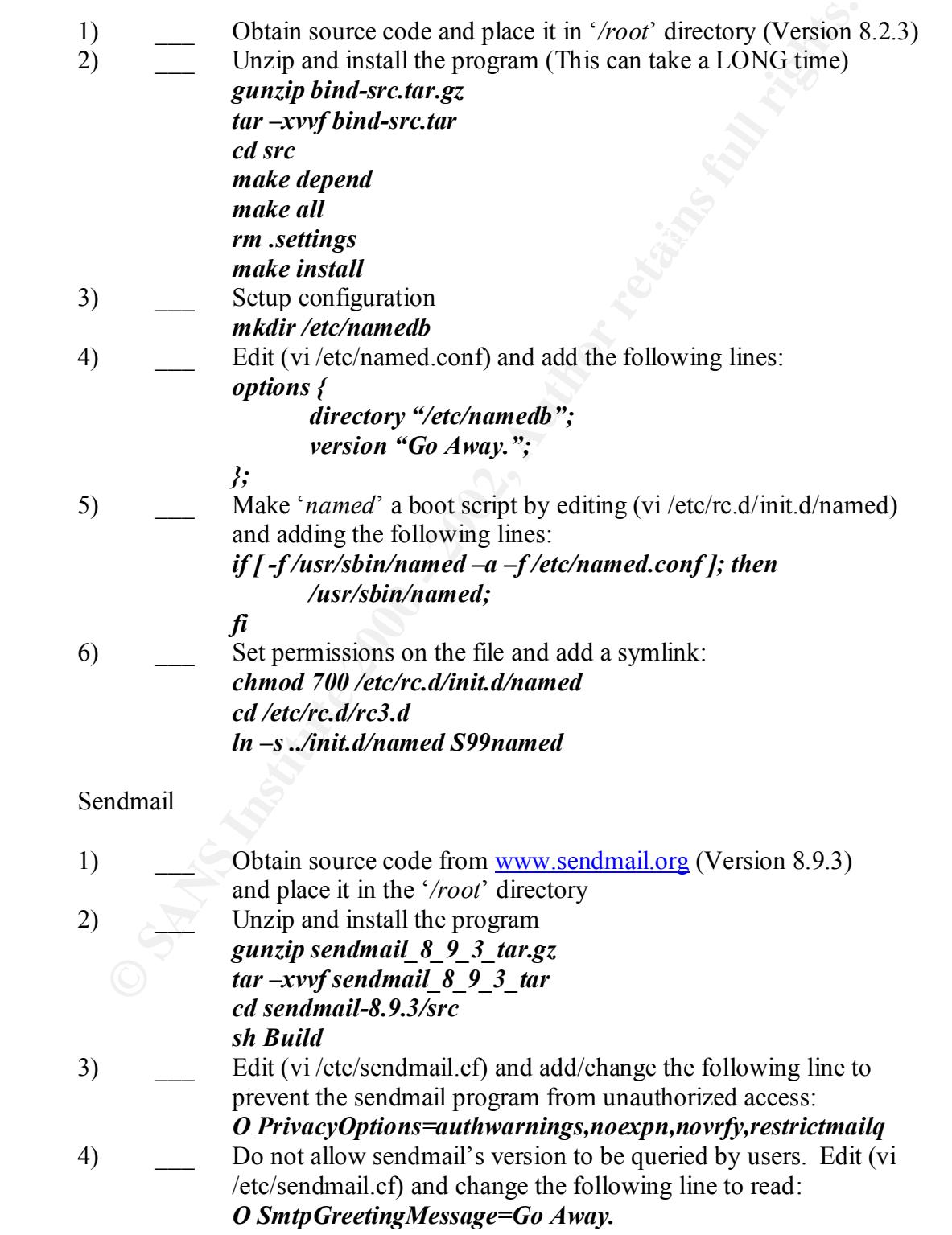

5) Change permissions of queue directory *chmod 0700 /var/spool/mqueue*

SSH

Stuff<br>
Unixip and run the program:<br>
gunzip ssh-2 4 0 tar.gz<br>
tar - vvyf ssh-2 4 0 tar.gz<br>
cd ssh-2.40<br>
configure<br>
cl ash-2.40<br>
configure<br>
cl and existed and<br>
configure<br>
make<br>
make install<br>
make install<br>
make install<br>
make **make –n install** Faz7 8999 **Pacific 2F94 9989** 1) \_\_\_ Stuff Unzip and run the program: *gunzip ssh-2\_4\_0\_tar.gz tar –xvvf ssh-2\_4\_0\_tar cd ssh-2.4.0 ./configure make make install make distclean* 3) Edit (vi /etc/rc.d/rc.local) and add the following line to allow sshd to be run upon system boot: *# Boot sshd /usr/local/sbin/sshd* 4) Edit (vi/etc/ssh2/ssh2 config) and change the defaults if necessary.

# **Upcoming Training**

# Click Here to<br>{Get CERTIFIED!}

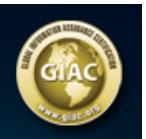

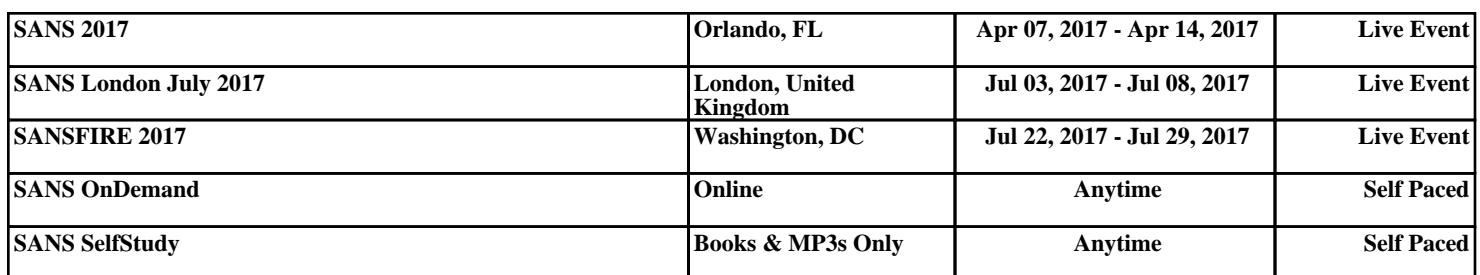